# **Labview** 编程应用

-抢答器、波信号分析器

肖高阳 07300190044

# ▶ 摘要

To begin an initial study of Labview (Laboratory Virtual instrument Engineering workbench), I followed several preview programs in tutorial, including virtual thermometer, virtual elevator, virtual traffic lights and so on. Moreover, I design new programs in Labview by myself, including a virtual instrument to control the turning velocity of fan, a combination of switches which is incompatible with each others, and an instrument which can generate and analyze the properties of wave. Labview provides a convenience in the materialization of virtual instruments and the collection of experimental data. Also, its powerful function shows considerable effect in scientific research.

# 关键词

虚拟仪器,抢答器,信号发生器,波形分析, Labview 编程。

#### 引言

随着科学的不断发展,科学实验不可避免的存在着一定的危险性和能源上的大量消耗,于是, 人们就设想利用计算机模拟的方法来部分代替真实的实验,使科学实验更加安全和节能,这 就导致了虚拟仪器的出现。所谓虚拟仪器,就是将仪器装入计算机中,以通用的计算机硬件 及操作系统为依托,实现各种仪器功能并进行实验。这种虚拟实验,可以充分发挥计算机的 能力,有强大的数据处理功能,可以创造出功能更强大的仪器。而且,用户还可以根据自己 的需要定义和执照各种仪器,非常的方便。Labview 就是目前使用较为广泛的一种编制虚拟 仪器的图形化编程语言。在这个实验中,我通过重复 Labview 教程的几个简单程序(虚拟温 度计、虚拟电梯、虚拟交通灯等等)来初步认识 Labview, 在这基础上, 我自己设计了几个 程序(抢答器,波形分析器),主要是波形分析器,不但可以自己发出波的信号,而且还可 以对信号进行分析。

#### 实验部分

### 1. 虚拟交通灯的修改

一开始学习 Labview,我试着重复了一下教程的程序,但是发现其实交通灯的程序存在问题,

如右图(1)所示,左边显示灯,右边显示对 应的剩余时间,当时间倒数到零时,一盏灯 熄灭,下一盏亮起,但是教程的源程序在灯 从红色变成黄色以后, 就不再变化了, 实验 源程序的部分如图 (2), time 表示当前的时 间,每次减一,当 time 减为零时,变灯,且 time 获得一个新的时间。但是,问题在于实 际上程序先执行 time=time-1, 还是先给 time 赋新的值,如果顺序不对,则 time=0 后就会 变得-1,这样程序必然陷入停滞。我修改了程 序,得到如图(3)

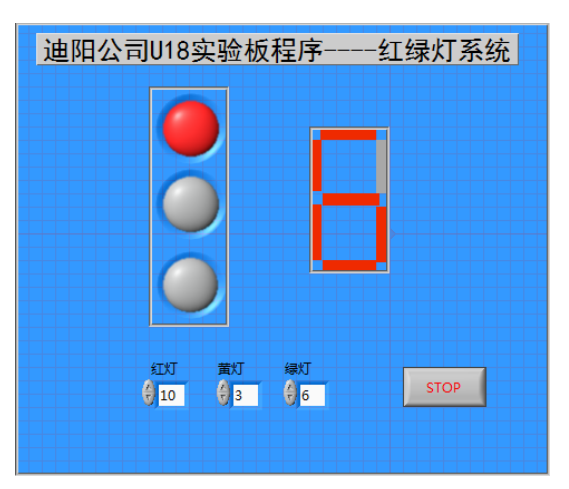

图表 1 红绿灯

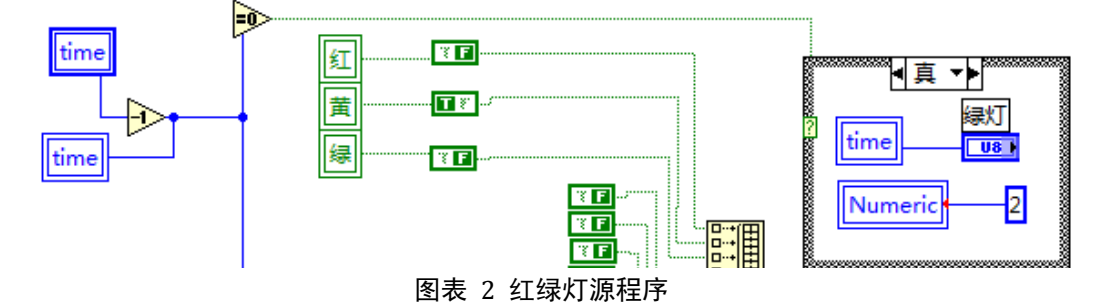

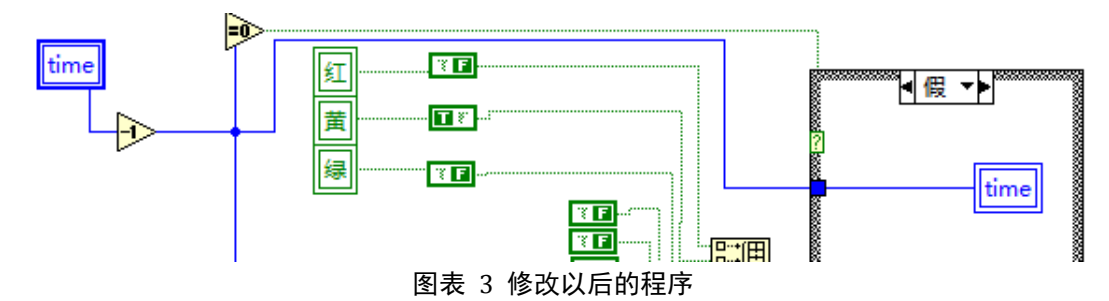

在图(3)中, time=time-1 只有在 time>0 的时候才会执行, 这样就保证 time 总是不小于 0 的,再次测试程序,发现不再有刚才的问题,红绿灯可以不断的变化。

实验讨论

实验出现的这个问题值得讨论,Labview 和传统的编程语言不同,传统的编程语言(如 C++) 为文本编程语言,而 Labview 为图形化的编程语言。Labview 基本不需要写代码, 取而代之 的是流程图,这样的语言显然在编辑上更易懂,也更容易上手,但是我觉得它的逻辑性不够 强,很多时候如果不用顺序结构"帧",就没办法确定程序先执行哪一步,这点相比于传统 的文本编程语言,就显得逊色了,特别是在编写较为复杂的程序时, Labview 就更容易出现 这种问题以致出错,所以对于 Labview 编程, 当程序比较复杂时, 建议使用顺序结构和子函 数。

2. 抢答器的设计

抢答器的设计,一开始的时候 抢答还未开始,四个按钮都无 法按下去,如图(4)所示,然 后拨动"开始抢答"的摇杆, 程序会发出"嘟"的一声,表 示抢答开始!这是,最前按下 去的按钮会伴随的灯的亮起

(如图 5 所示),表示这个人抢 答成功,此后,其它的三个按 钮都无法再按下去,直到再次 拨动"开始抢答"的摇杆,表 示新的一轮抢答开始!这是原

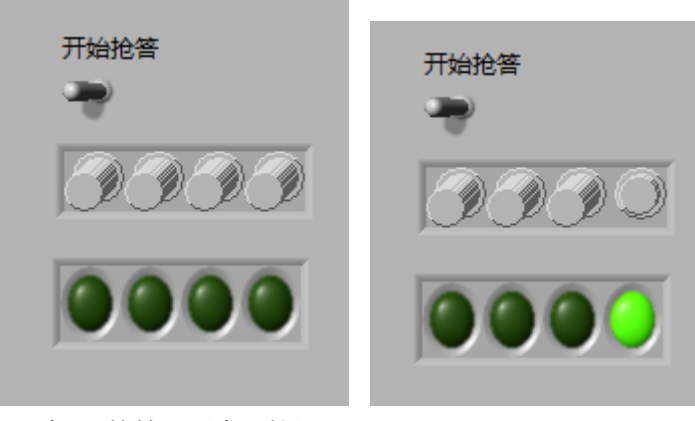

图表 4 抢答器(未开始)<br>图表 4 抢答器(未开始) 图表 5 抢答器(抢答完成)

来的按钮自动弹起,继续抢答。接下来是该抢答器的部分程序(6)

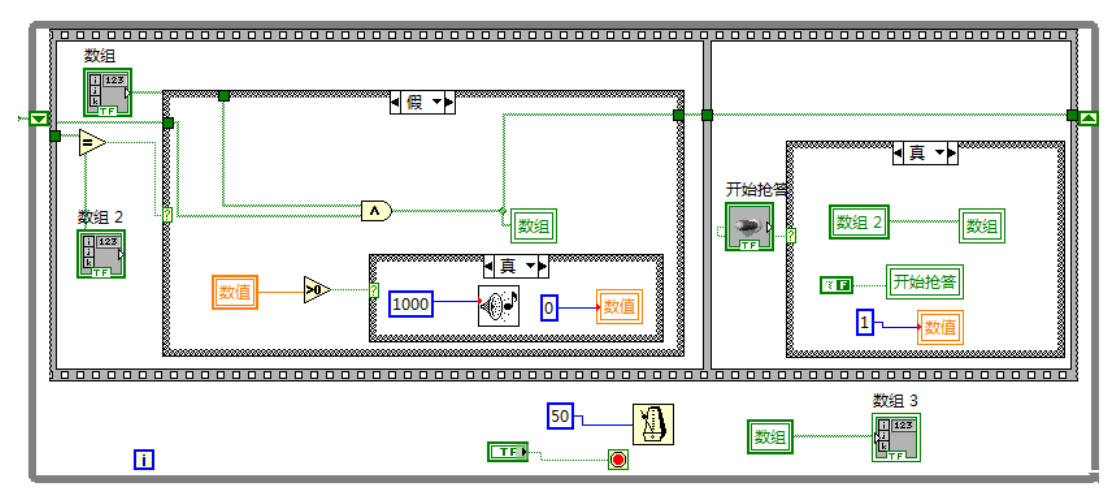

图表 6 抢答器源程序

这个程序的主要思想是,每过 50ms 采集一次当前按钮的情况,于原来的进行比较,如果两 者相同,就表示在一个人按下按钮后,没有人再乱按按钮了,此时不做任何操作。如果发现 这次按钮的情况与原来的不一致,则查看"开始抢答"摇杆的情况,如果该摇杆刚拨动过, 则表示新一轮抢答开始,则更改按钮情况,如果摇杆之前没有动作,则按钮情况保持不变。 3. 波信号分析器

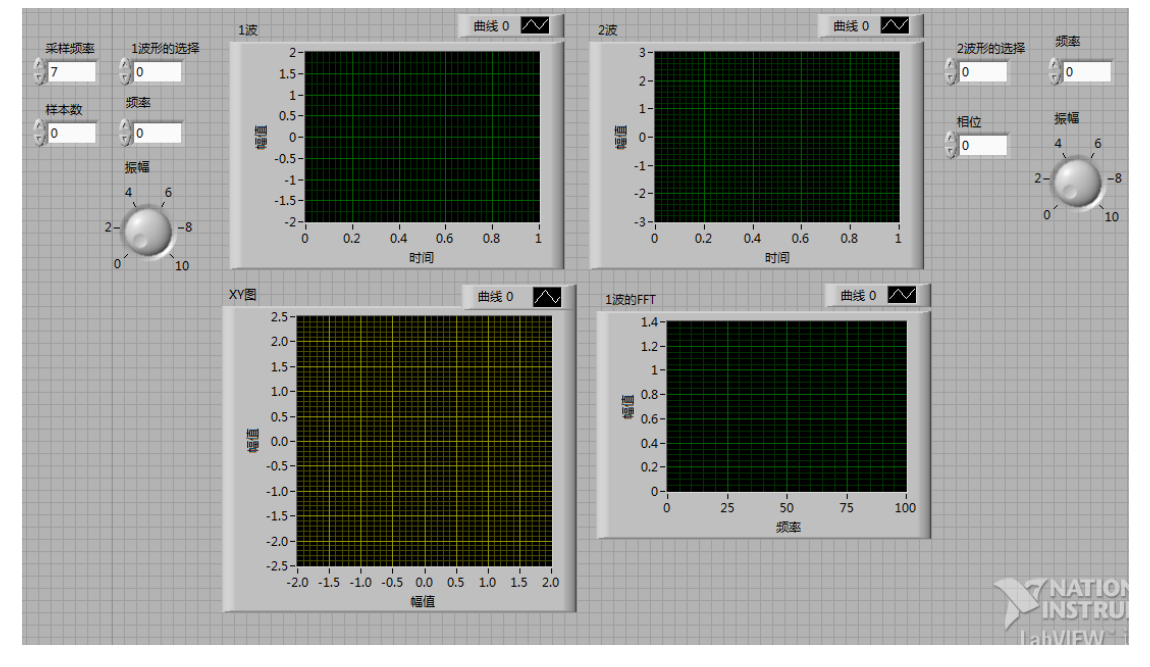

我设计一个信号发生器,而且还可以进行波的一些分析,图7为这个仪器的面板

图表 7

1) 信号发生器

这个仪器能够输出频率、振幅、相位皆可调的信号,可选择的波形有正弦波、方波、三角波、 锯齿波四种,可以作为一个比较好的信号发生器,具体信号将在 2 中和 FFT 一起呈现。 2) 波的 FFT 分析

信号的时域显示(采样点的幅值)可以通过离散傅立叶变换(DFT)的方法转换为频域显示。

为了快速计算 DFT, 通常采用一种快速傅立叶变换(FFT)的方法。

一开始的时候,我直接利用 Labview 提供的 FFT 函数进行处理,得到的双边的输出,如图(8), 图(9)为一个频率 f=5, 振幅 A=1.95 (在 Labview 中并没有明确的单位, 只是一个相对值) 的正弦波,图(9)为它对应的频域图:

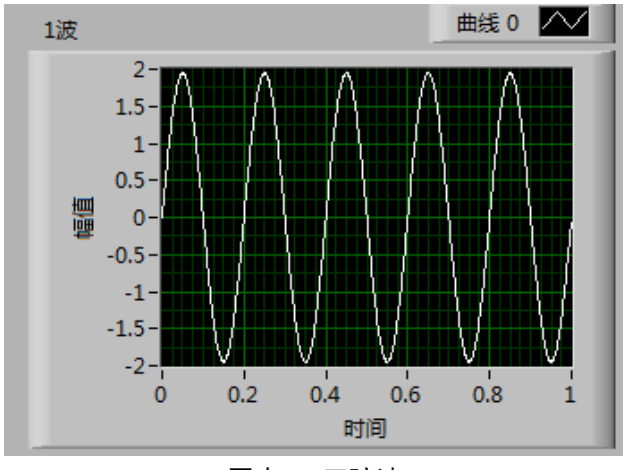

图表 8 正弦波

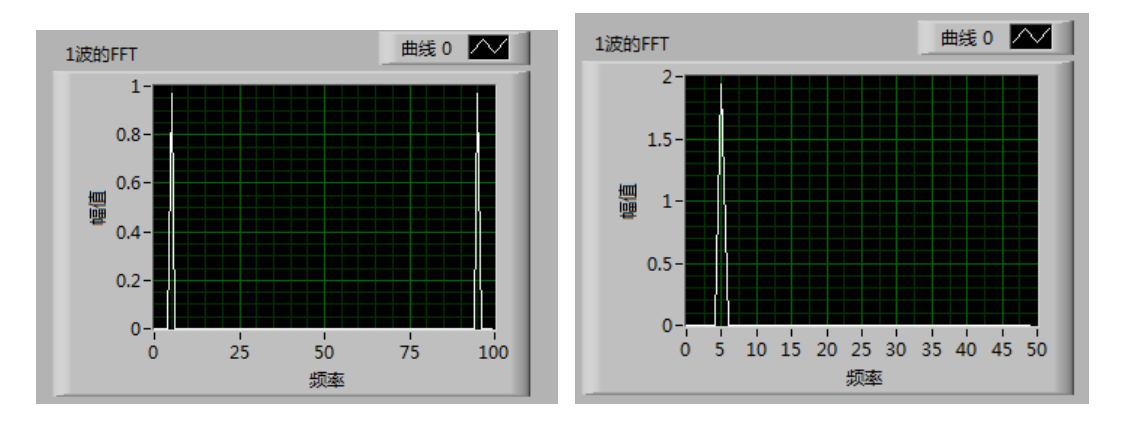

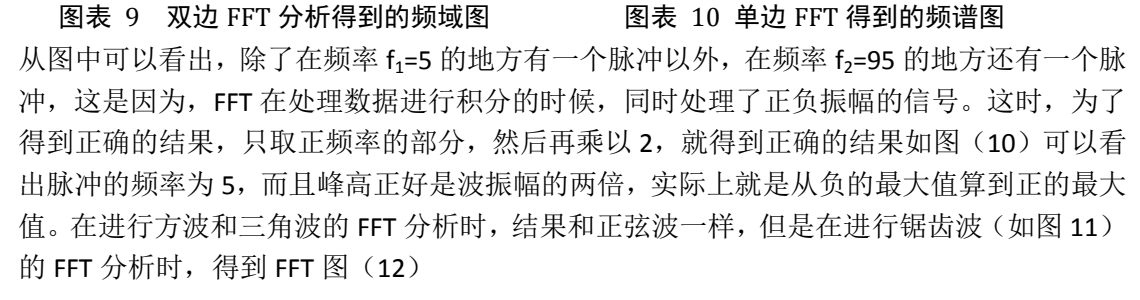

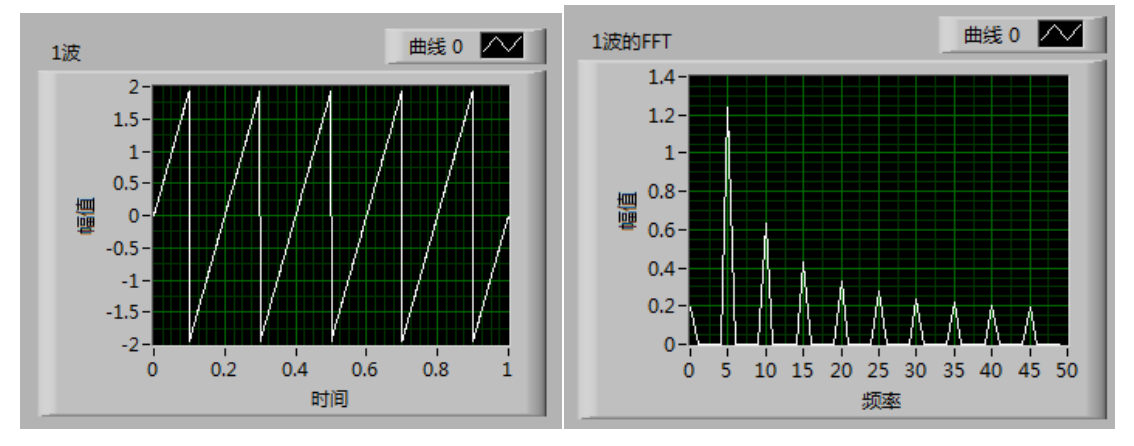

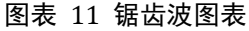

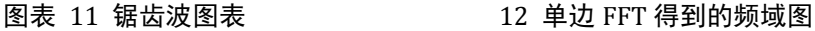

我们发现,对于锯齿波的单边 FFT 分析,得到的是好多个频率的脉冲,这显然是不对的,因 为输入的信号只要 f=5 一种频率。分析其中的缘由,FFT 做的是一个积分后取平均的方法, 所以它提供的是信号在整个采样期间的平均频率信息,所以 FFT 只适合做变化比较缓和的波 形,而对于锯齿波,每个周期都存在一个突变,也就是倒数无穷大的点,这样利用 FFT 来计 算,就会得到失真的结果。而方波信号同样存在突变,但是利用 FFT 仍然可以得到正确的结 果,是由于方波每个周期的突变有从上到下,也有从下到上,积分的过程刚好抵消了。

3) 研究采样频率对信号分析的影响

从理论上来看,绝对精确的傅里叶积分应该把每个点取到无穷小,但是在实际的信号处理中, 这是任何计算机都无法做到的,存在一个采样频率,图(13)和图(14)分别为采样频率 100/s 和 500/s 对应的正弦波(f=5)的频域图, 从图中可以看出, 采样频率为 500 得到的峰 展宽要比采样频率 100 的小得多,这是因为,采样频率越大,得到的分析图必然越精确。当 然,高的采样频率依赖于采集卡支持的最大频率,而且,较长时间使用很高的采样率可能会 导致没有足够的内存或者硬盘存储数据太慢。理论上设置采样频率为被采集信号最高频率成 分的2倍就够了,实际上工程中选用5~10倍,有时为了较好地还原波形,甚至更高一些。

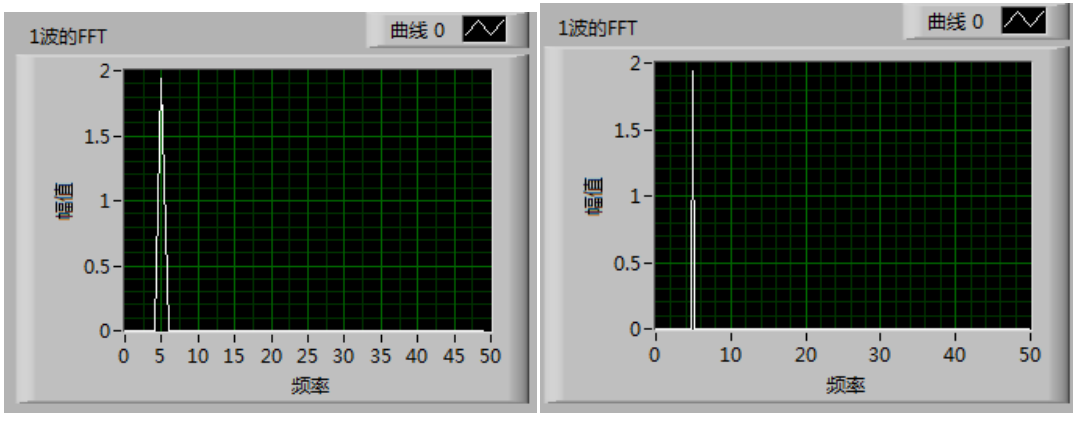

图表 13 采样数 100 <br>图表 14 采样数 500

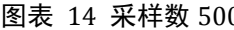

4) X~Y 的两个波信号的叠加

这个波形分析器还提供的 X~Y 的信号叠加,下面几个图就是不同的波信号叠加的结果

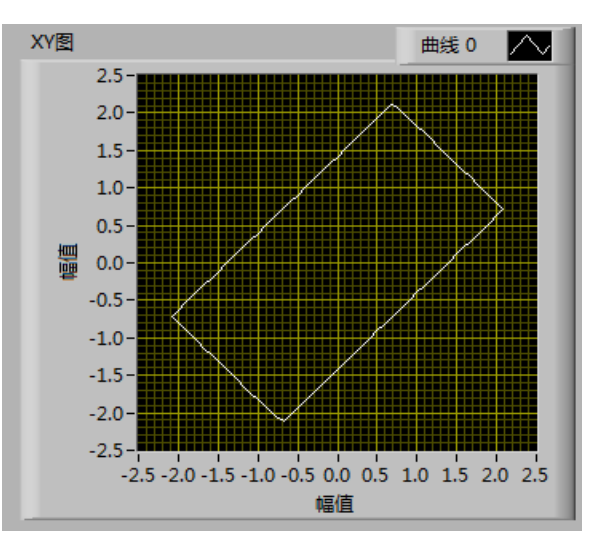

图表 15 两个三角波的叠加(f1=f2=10,∆Φ=60°)

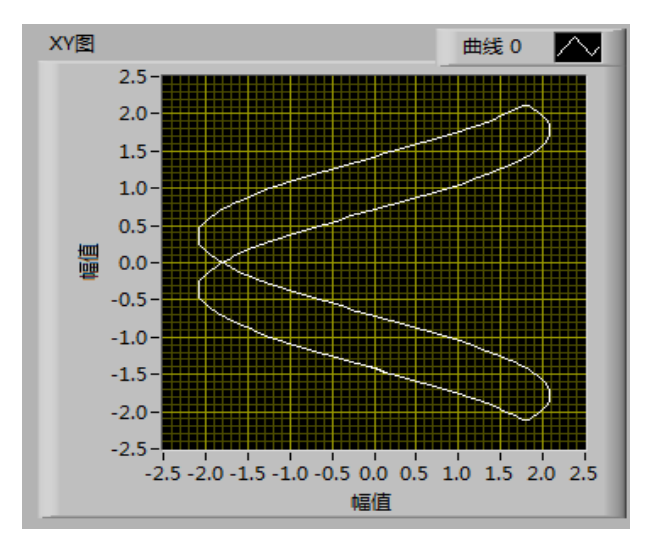

图表 16 正弦波~三角波(f1=10,f2=5,∆Φ=60°)

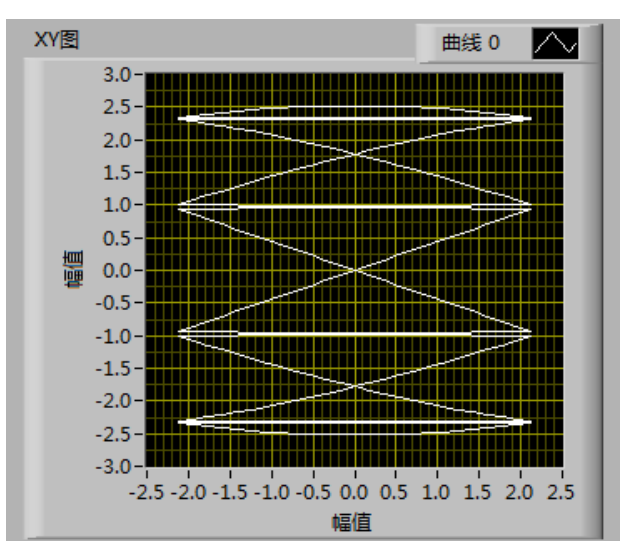

图表 17 锯齿波~正弦波(f1=40,f2=5,∆Φ=45°)

从上述的例子可以看出,该仪器可以通过多样的波形进行 X~Y 的叠加。

#### 实验小结

在这个实验中,我首先理解了虚拟仪器的意义,初步的学习了 Labview 这种图形化的编程语 言,然后主要就是编写了抢答器和波形分析器这两个程序。特别是波形分析器,首先它能作 为一个信号发生器,输出频率、振幅可调的四种波形;其次,只要对于变化不太快的信号(可 以是外来信号,不仅限于自身提供的波形),它可以进行 FFT 的分析, 算出频域图;再次, 它可以进行 X~Y 信号的叠加;最后,作为 Labview 自身的兼容性非常好,运用广泛,我预测 这个程序可以兼容很多外部的硬件。

## 致谢

感谢我的实验合作者谷颖宏同学,感谢指导老师愈喜、乐永康。

参考文献

- 一、《Labview 讲义》,实验中心提供
- 二、《Labview 入门讲义》, 实验中心提供
- 三、《U18 数据采集卡软件使用说明书》, 实验中心提供
- 四、《Function Reference》, Universal Library, Measurement Computing Corporation, 7.3, November, 2006